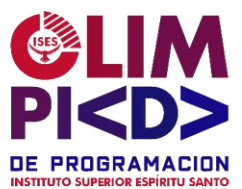

## Ejercicio para 7mo año / 1er año:

Cada alumno elige un tema sobre el cual crearán un trabajo en los 3 aplicativos, Word, Power Point y Publisher. El tema será la selección de un lugar turístico de Misiones.

## **Paso 1: Contenido y formato en Word**

Los alumnos utilizan Microsoft Word para crear un documento que contendrá la investigación que se ha realizado del tema seleccionado. Utilizan las siguientes características y formatos:

- Caratula con los datos completos.
- Hoja: tamaño A4.
- Márgenes: sup: 4 izq: 2 der: 2 inf: 2.
- Encabezado: "Nombre del lugar turístico que se seleccionó"
- Pie de pagina: lado izq "nombre del alumno" y lado derecho "nro de página".
- Modificar estilo para el párrafo del texto: Fuente Calibri Tamaño 14 Estilo de fuente normal - Color de fuente: azul oscuro
- Modificar Estilo Para los títulos: Fuente Cooper Black Tamaño 16 Estilo de fuente Negrita - Color de fuente: elección personal
- Formato Alineación: títulos Centrado
- Formato Alineación: resto de los párrafos Justificada
- Sangría Especial: Primera línea de 1,5 cm párrafos del texto (no aplicar a los títulos)
- Interlineado: Doble.
- Aplicación de letra capital para el primer párrafo.
- Uso de viñetas y subviñetas para organizar puntos importantes.
- Inserción de tablas para presentar datos o comparar información.
- Añadir imágenes relevantes, realizar ajustes visuales y estilos.
- Inclusión de encabezados y pies de página con títulos y números de páginas.
- Generación de un índice mediante una tabla de contenido.

## **Paso 2: Diseño del folleto en Publisher**

- Los alumnos utilizan Microsoft Publisher y seleccionan una plantilla de folleto que se ajuste al tema elegido.
- Personalizan la plantilla modificando los colores, fuentes y otros elementos visuales para que se adapten al contenido y estilo deseado.

## **Paso 3: Presentación en PowerPoint**

• Los alumnos utilizan Microsoft PowerPoint para crear una presentación con diapositivas que acompañe al folleto.